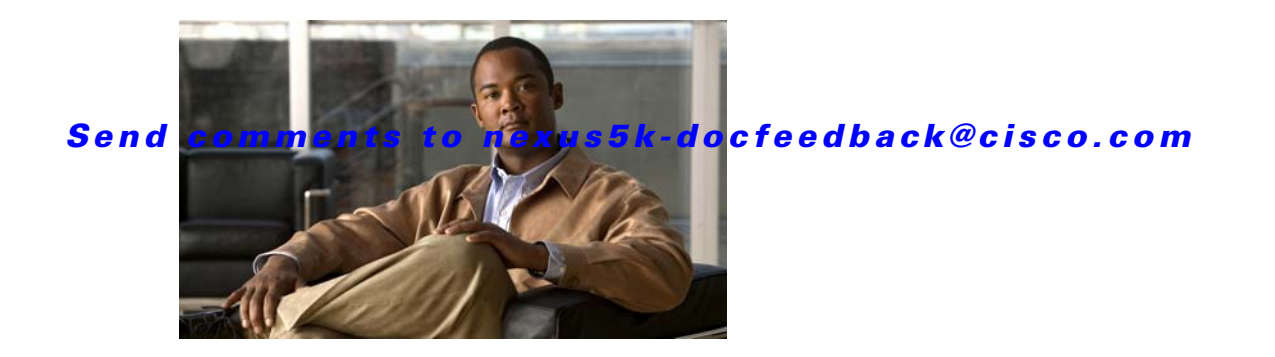

# **M Commands**

This chapter describes the Cisco NX-OS Ethernet and virtual Ethernet commands that begin with M.

# **mac address-table aging-time**

To configure the aging time for entries in the MAC address table, use the **mac address-table aging-time** command. To return to the default settings, use the **no** form of this command.

**mac address-table aging-time** *seconds* [**vlan** *vlan-id*]

**no mac address-table aging-time** [**vlan** *vlan-id*]

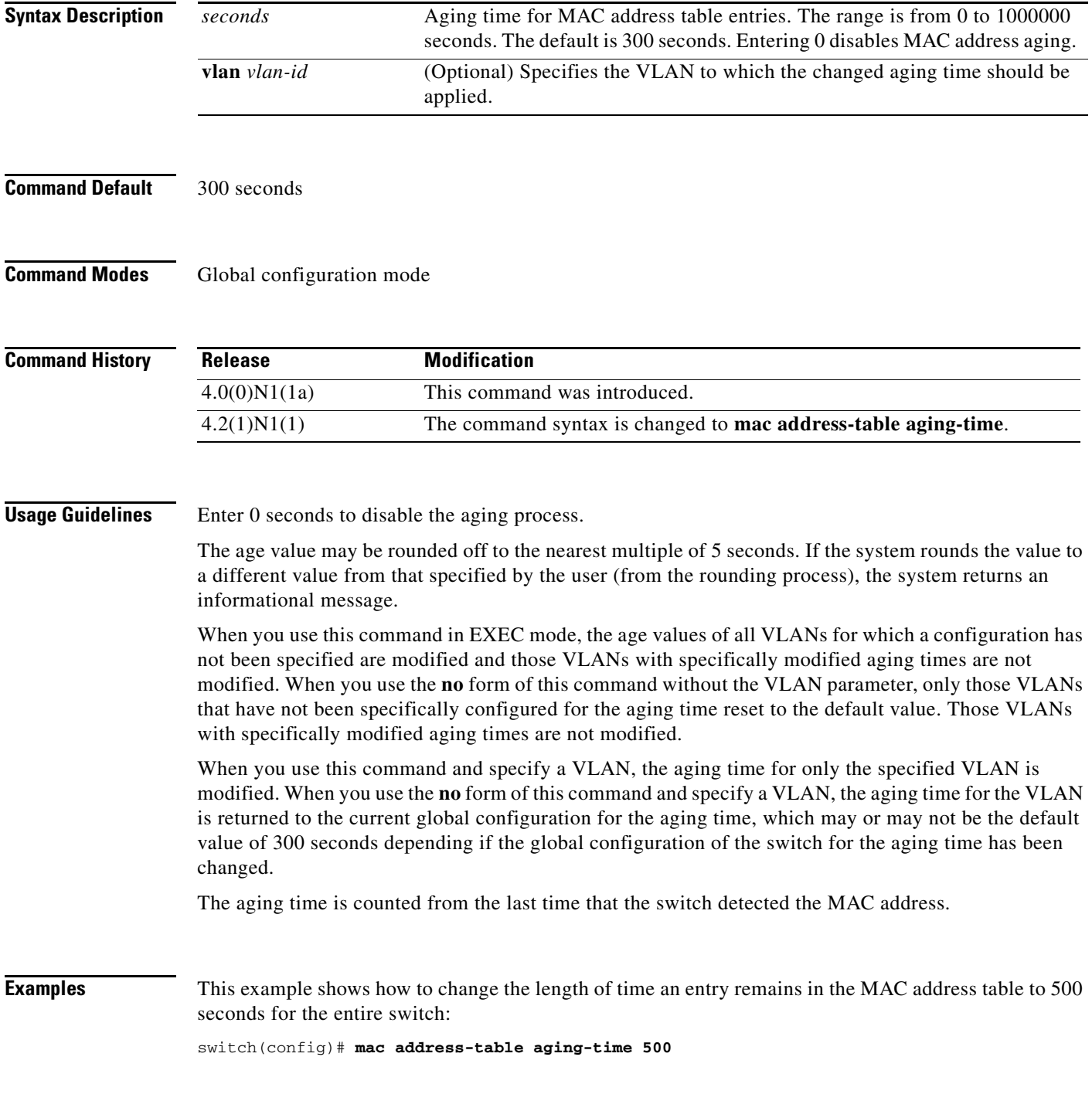

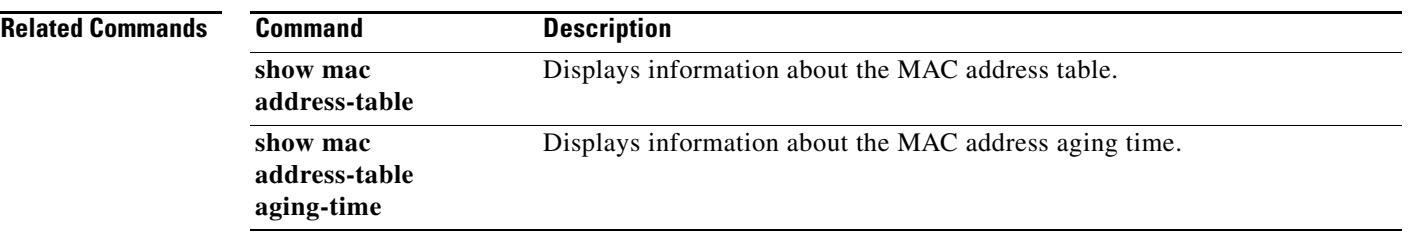

# **mac address-table notification**

To configure a log message notification of MAC address table events, use the **mac address-table notification** command. To disable log message notifications, use the **no** form of this command.

**mac address-table notification** {**mac-move** | **threshold** [**limit** *percentage* **interval** *seconds*]}

**no mac address-table notification** {**mac-move** | **threshold**}

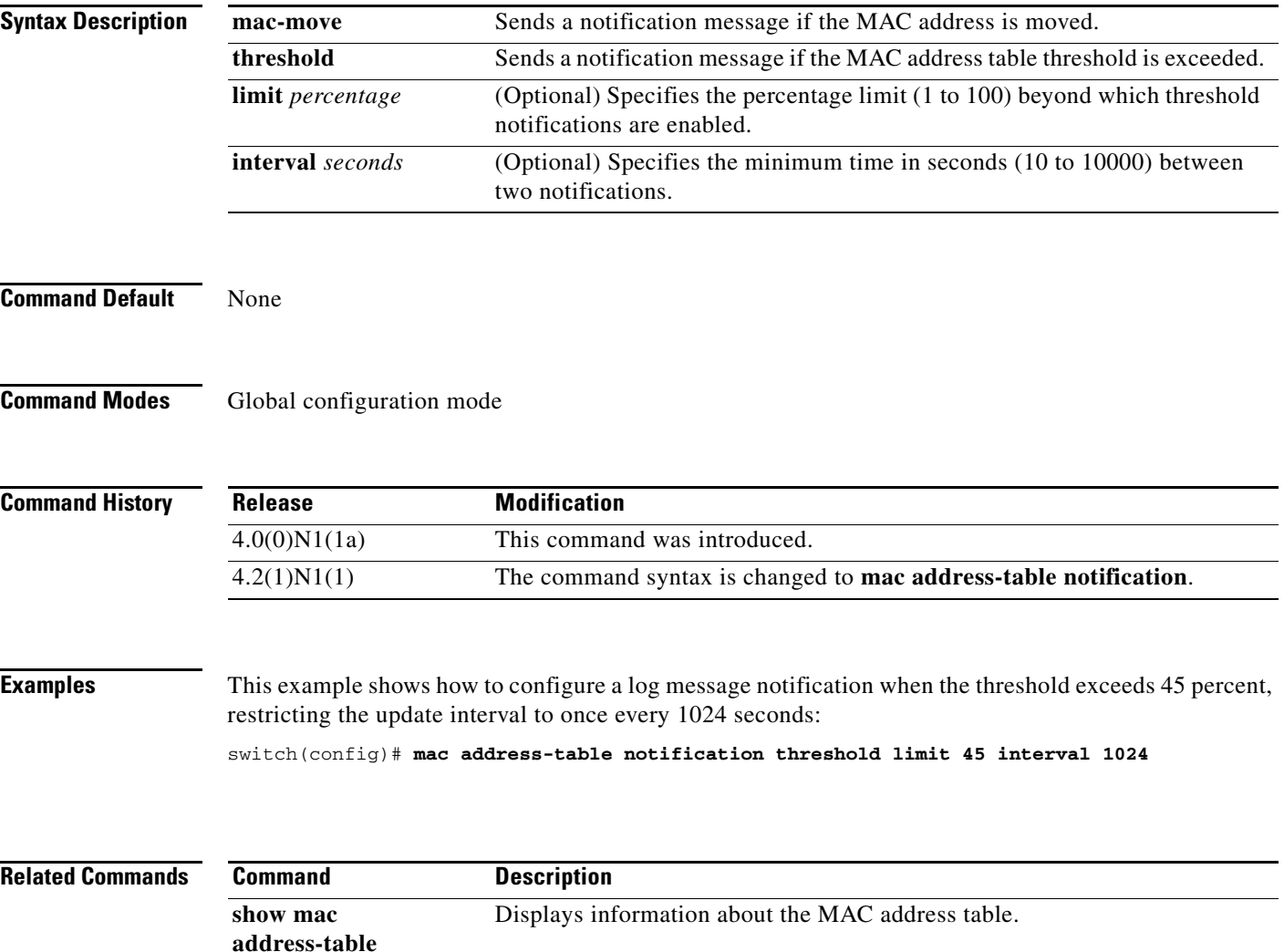

# **mac address-table static**

To configure a static entry for the MAC address table, use the **mac address-table static** command. To delete the static entry, use the **no** form of this command.

**mac address-table static** *mac-address* **vlan** *vlan-id* {**drop** | **interface** {**ethernet** *slot*/*port* | **port-channel** *number*[**.***subinterface-number*]} [**auto-learn**]

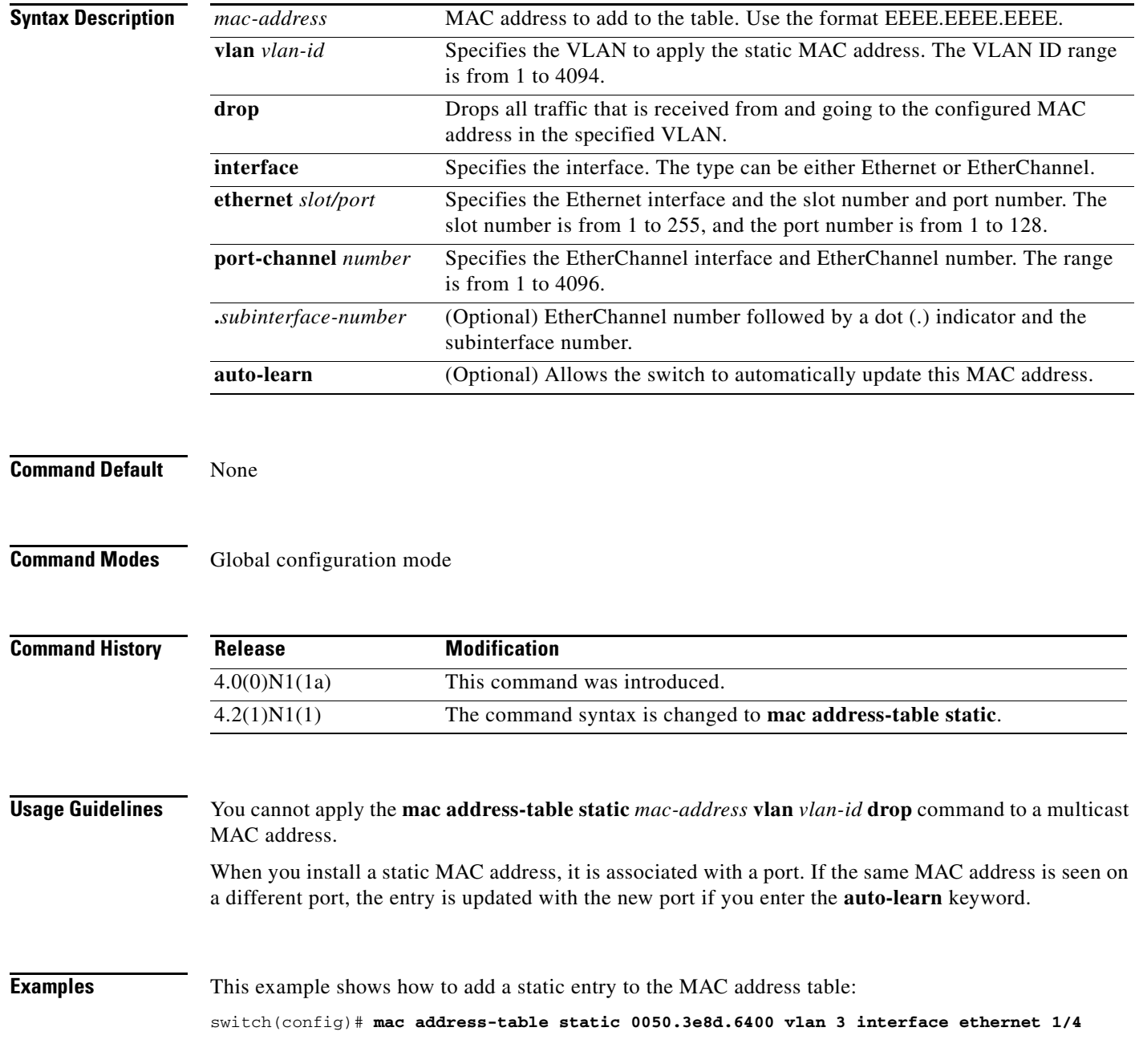

**no mac address-table static** *mac-address* {**vlan** *vlan-id*}

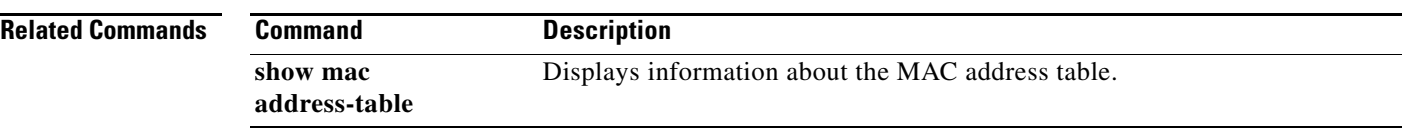

# **management**

To configure a switch virtual interface (SVI) that should be used for in-band management, use the **management** command. To remove the in-band management access to a VLAN interface IP address, use the **no** form of this command.

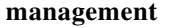

#### **no management**

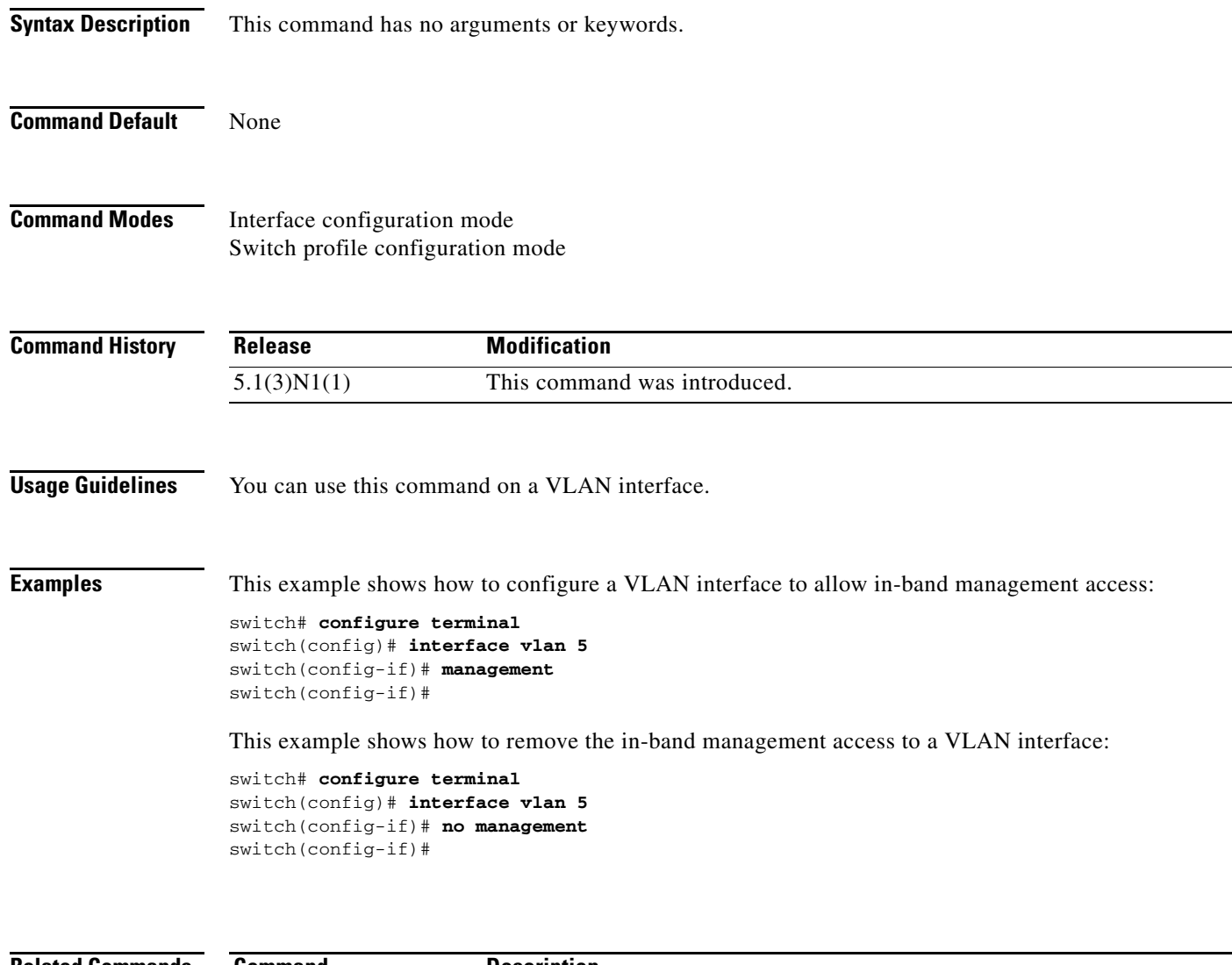

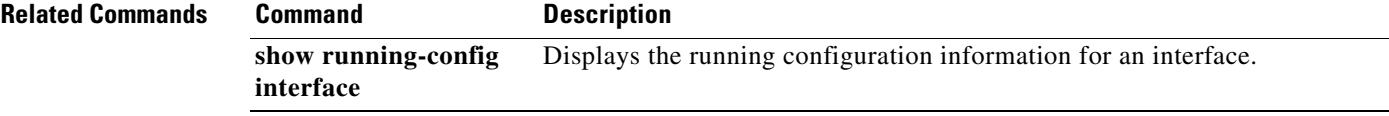

# **monitor erspan origin ip-address**

To configure the Encapsulated Remote Switched Port Analyzer (ERSPAN) origin IP address, use the **monitor espan origin ip-address** command. To remove the ERSPAN origin IP address configuration, use the **no** form of this command.

**monitor erspan origin ip-address** *ip-address* [**global**]

**no monitor erspan origin ip-address** *ip-address* [**global**]

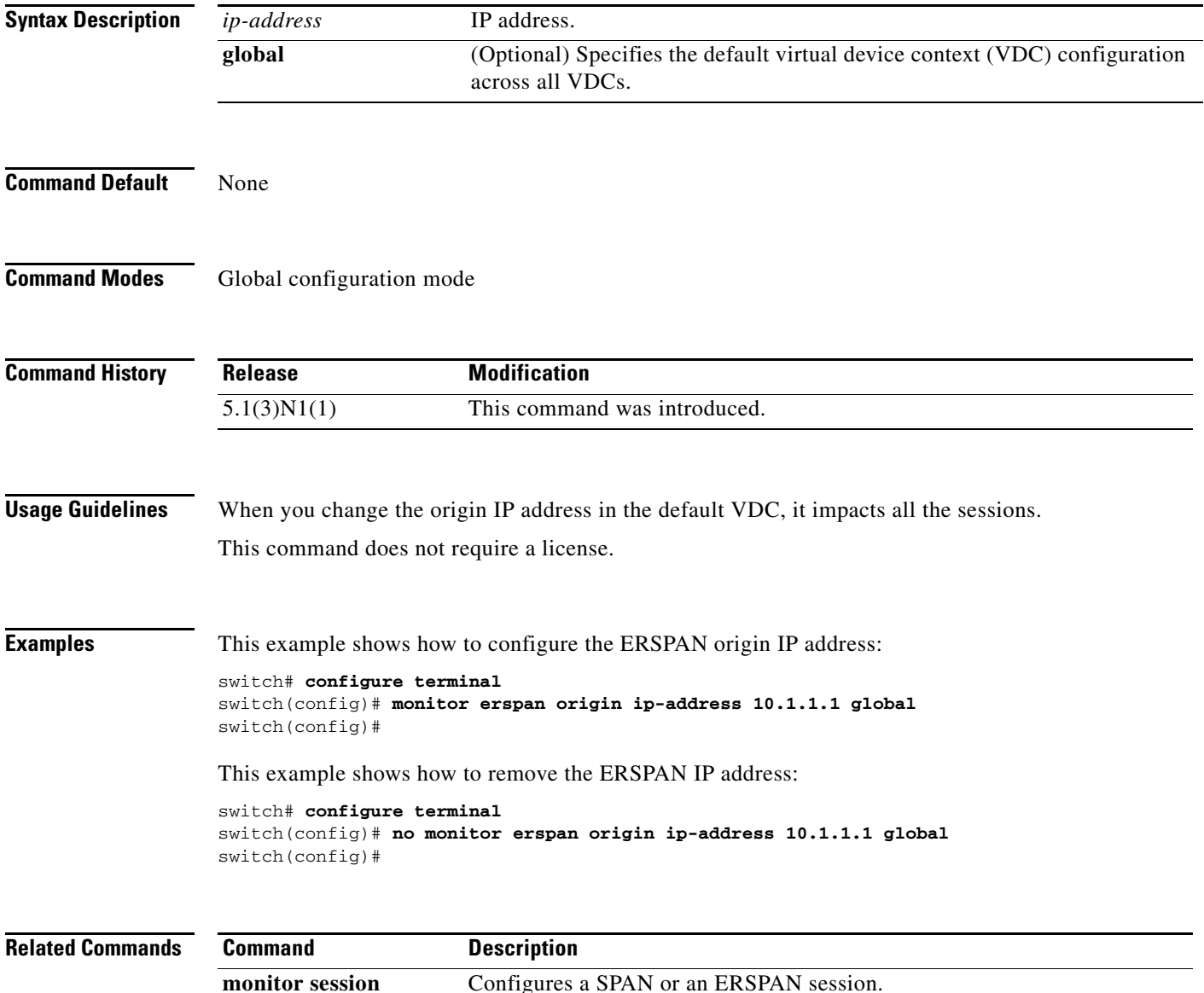

# **monitor session**

To create a new Ethernet Switched Port Analyzer (SPAN) or an Encapsulated Remote Switched Port Analyzer (ERSPAN) session configuration for analyzing traffic between ports or add to an existing session configuration, use the **monitor session** command. To clear SPAN or ERSPAN sessions, use the **no** form of this command.

**monitor session** {*session-number* [**shut** | **type** {**local** | **erspan-source**} | **all shut**}

**no monitor session** {*session-number* | **all**} [**shut**]

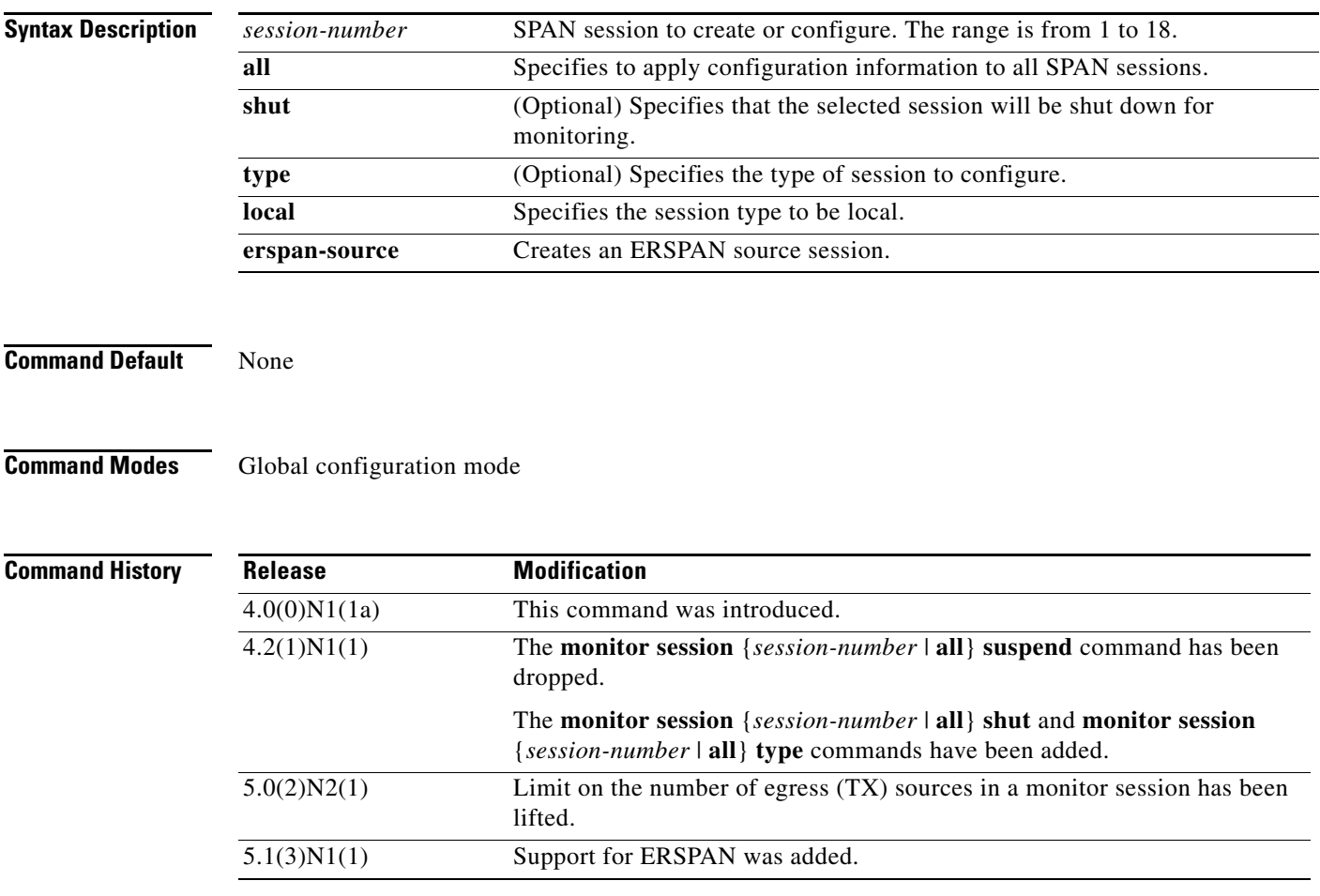

**Usage Guidelines** To ensure that you are working with a completely new session, you can clear the desired session number or all SPAN sessions.

**Note** The Cisco Nexus 5000 Series switch supports two active SPAN sessions. The Cisco Nexus 5548 Switch supports four active SPAN sessions. When you configure more than two SPAN sessions, the first two sessions are active. During startup, the order of active sessions is reversed; the last two sessions are

active. For example, if you configured ten sessions 1 to 10 where 1 and 2 are active, after a reboot, sessions 9 and 10 will be active. To enable deterministic behavior, explicitly suspend the sessions 3 to 10 with the **monitor session** *session-number* **shut** command.

**Note** Beginning with Cisco NX-OS Release 5.0(2)N2(1), the limit on the number of egress (TX) sources in a monitor session has been lifted. Port-channel interfaces can be configured as egress sources.

After you create an ERSPAN session, you can describe the session and add interfaces and VLANs as sources and destinations.

**Examples** This example shows how to create a SPAN session:

```
switch# configure terminal
switch(config)# monitor session 2
switch(config)#
```
This example shows how to enter the monitor configuration mode for configuring SPAN session number 9 for analyzing traffic between ports:

```
switch(config)# monitor session 9 type local
switch(config-monitor)# description A Local SPAN session
switch(config-monitor)# source interface ethernet 1/1
switch(config-monitor)# destination interface ethernet 1/2
switch(config-monitor)# no shutdown
```
This example shows how to configure any SPAN destination interfaces as Layer 2 SPAN monitor ports before activating the SPAN session:

```
switch(config)# interface ethernet 1/2
switch(config-if)# switchport
switch(config-if)# switchport monitor
switch(config-if)# no shutdown
```
This example shows how to configure a typical SPAN destination trunk interface:

```
switch(config)# interface Ethernet1/2
switch(config-if)# switchport
switch(config-if)# switchport mode trunk
switch(config-if)# switchport monitor
switch(config-if)# switchport trunk allowed vlan 10-12
switch(config-if)# no shutdown
```
This example shows how to create an ERSPAN session:

```
switch# configure terminal
switch(config)# monitor session 1 type erspan-source
switch(config-erspan-src)#
```
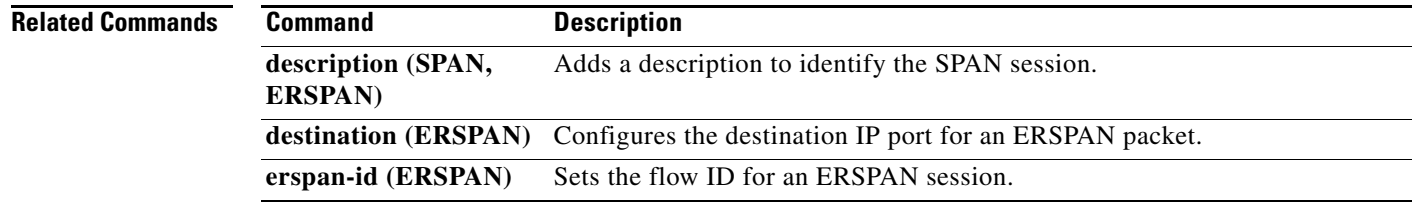

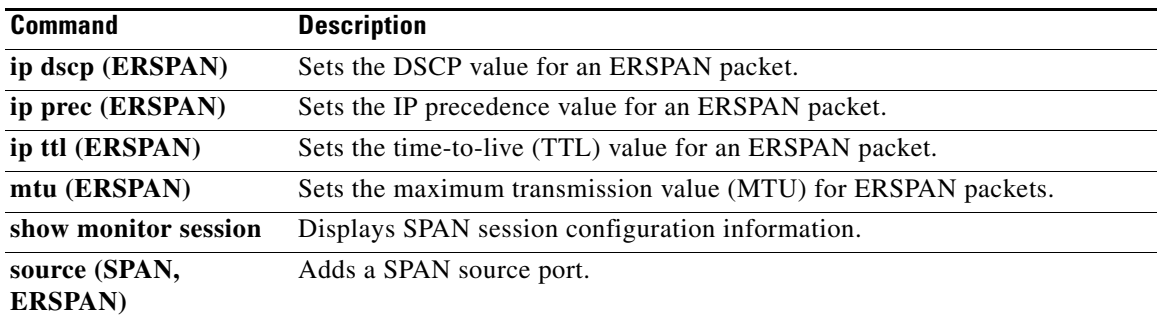

# **mst (STP)**

To configure the Multiple Spanning Tree (MST) designated bridge and root bridge priority, use the **mst** command. To revert to the default settings, use the **no** form of this command.

**mst** *instance-id* [{**designated** | **root**} **priority** *priority-value*]

**no mst** *instance-id* [{**designated** | **root**} **priority** *priority-value*]

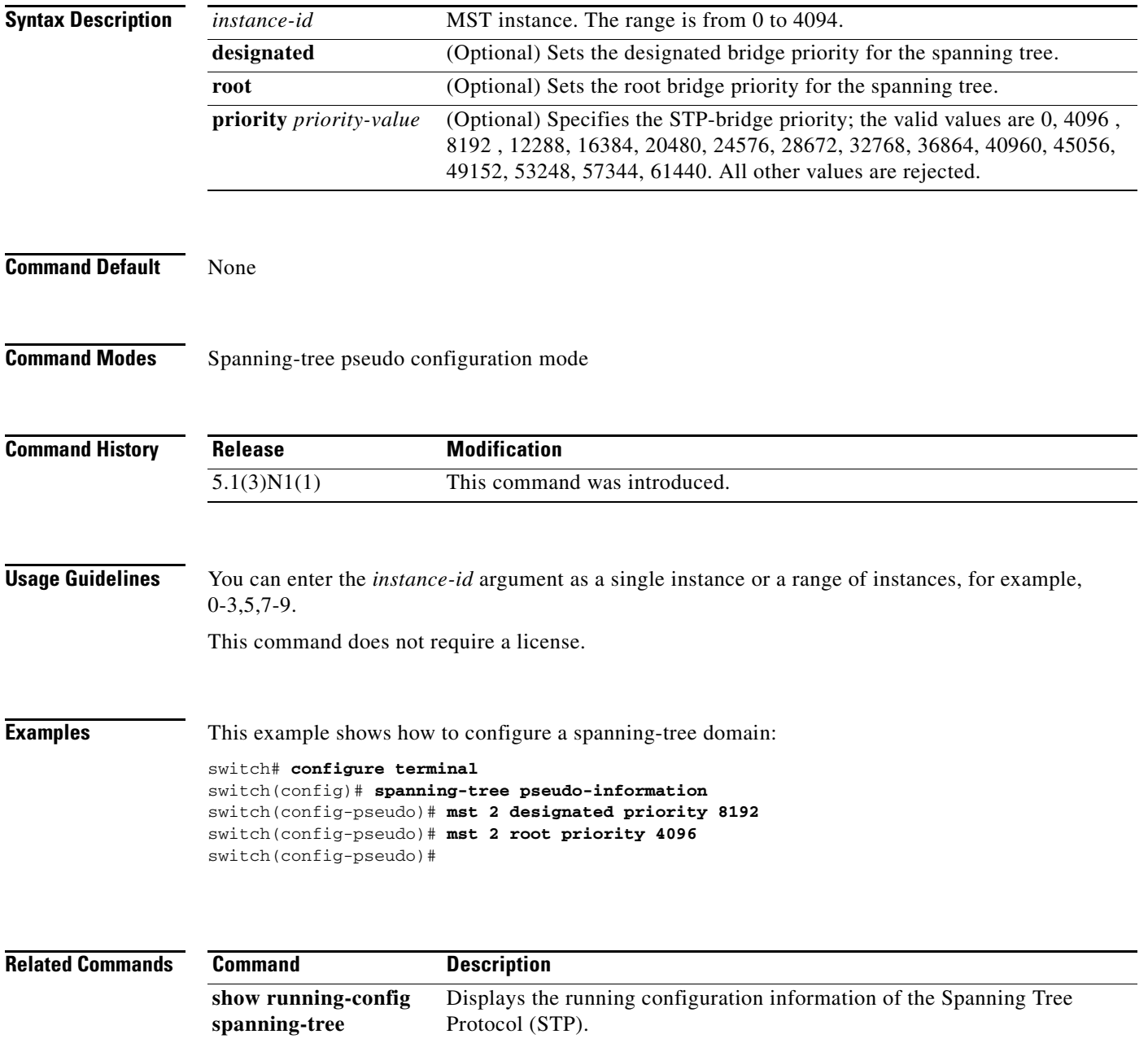

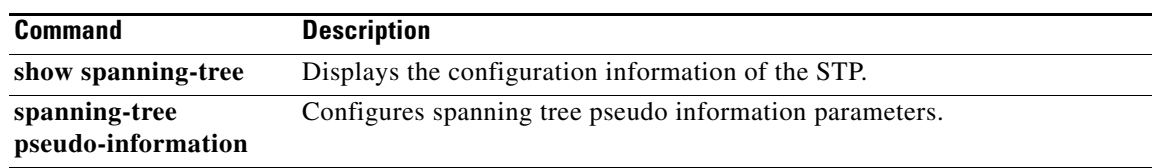

# **mvr group**

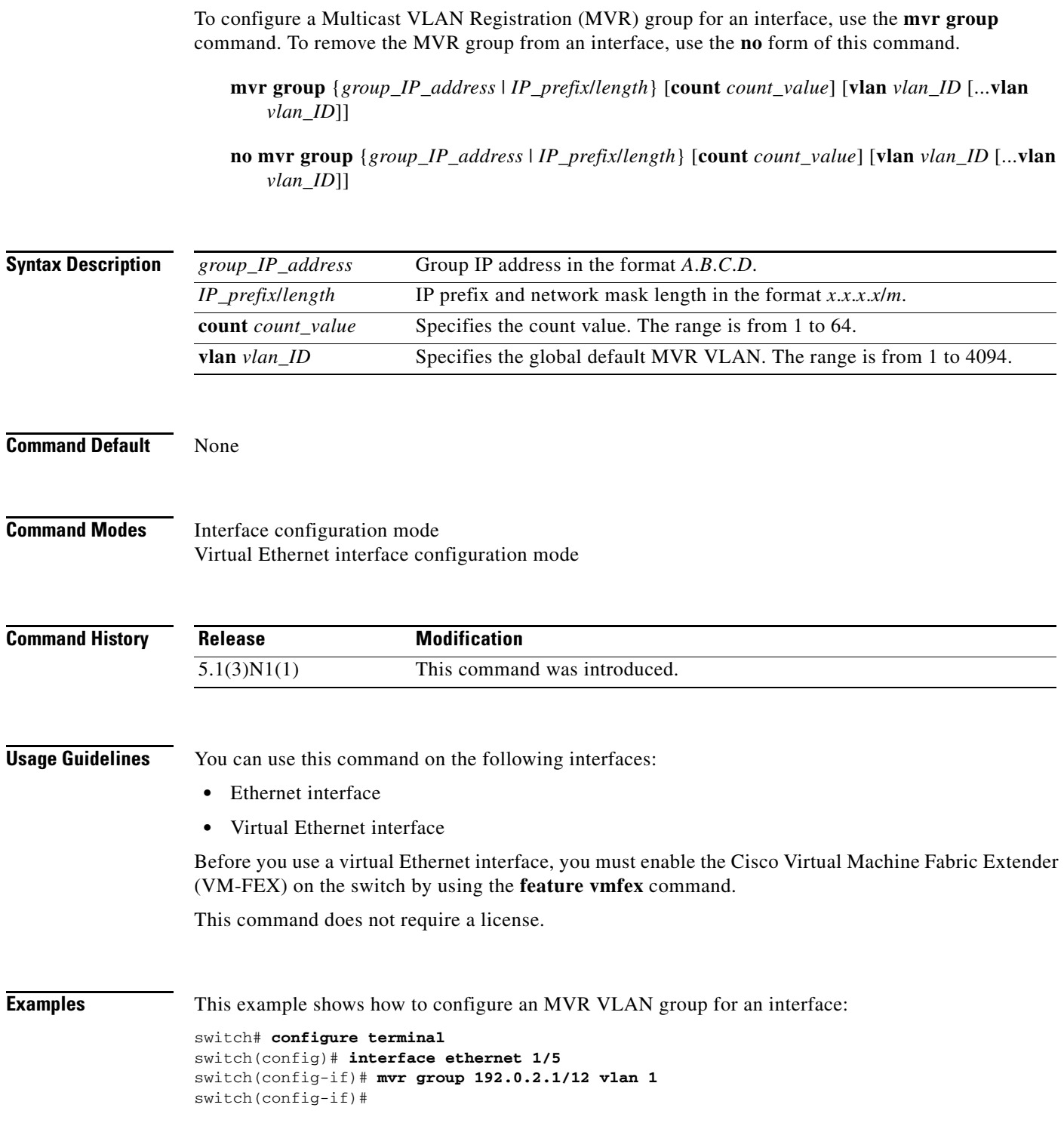

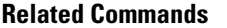

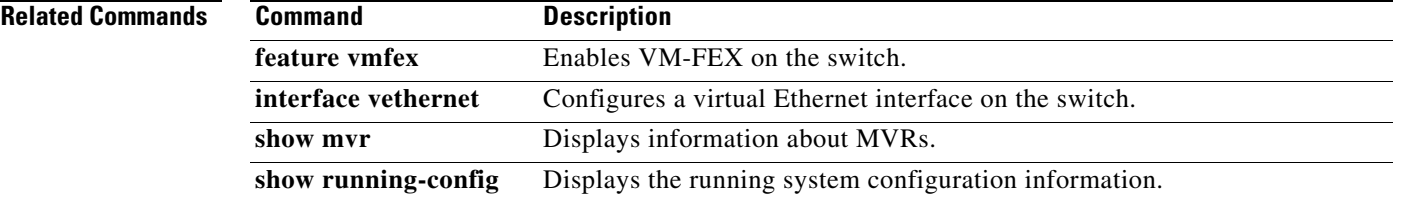

# **mvr type**

To configure a Multicast VLAN Registration (MVR) port type for an interface, use the **mvr type** command. To remove the MVR port type for an interface, use the **no** form of this command.

**mvr type** {**source** | **receiver**}

**no mvr type** {**source** | **receiver**}

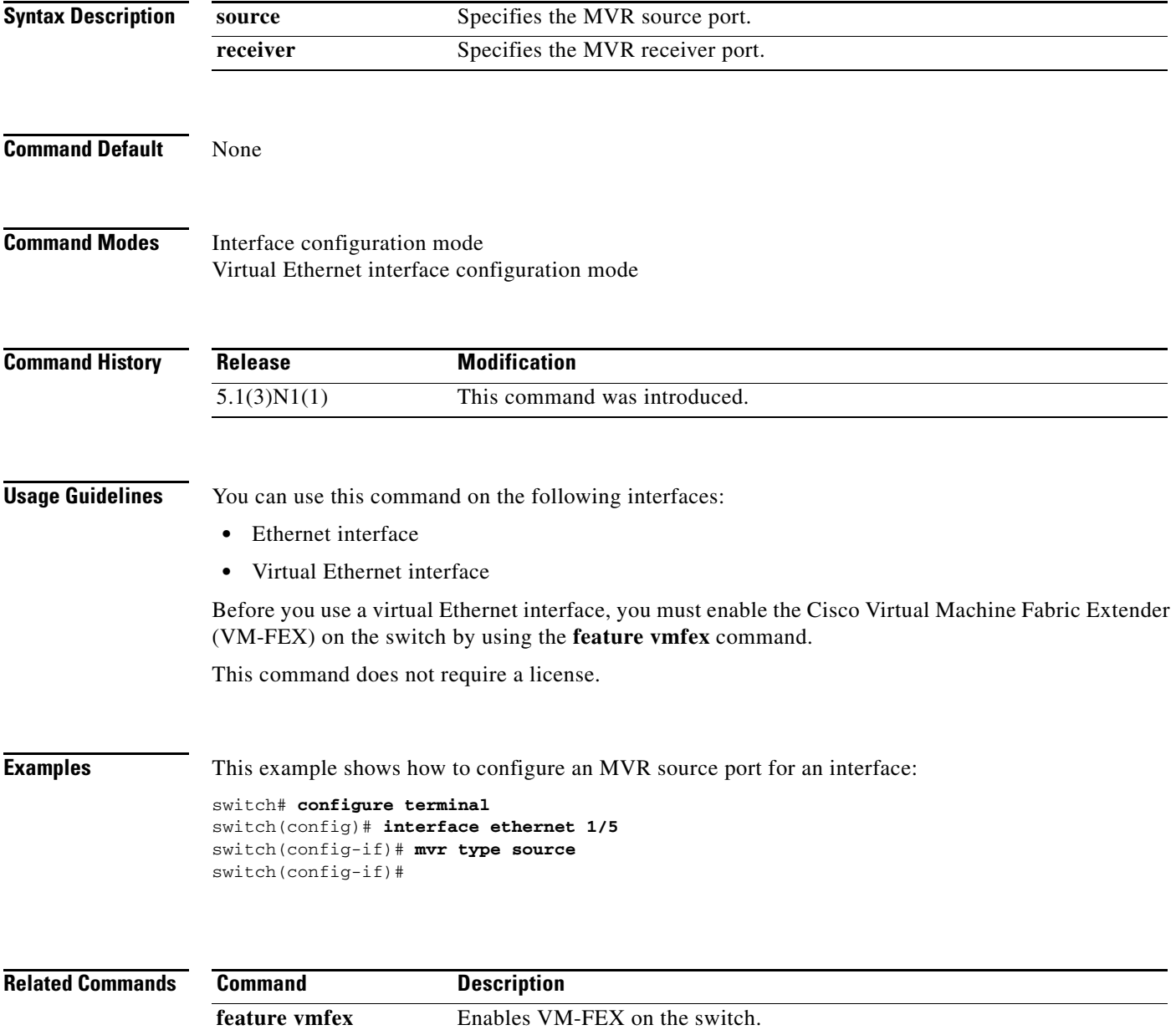

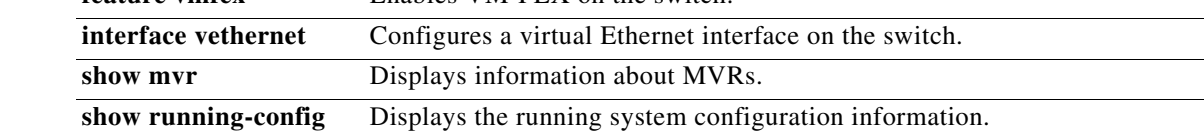

**Cisco Nexus 5000 Series NX-OS Layer 2 Interfaces Command Reference**

# **mvr vlan**

To configure a Multicast VLAN Registration (MVR) VLAN for an interface, use the **mvr vlan** command. To remove the MVR VLAN from an interface, use the **no** form of this command.

**mvr vlan** *vlan\_ID*

**no mvr vlan** *vlan\_ID*

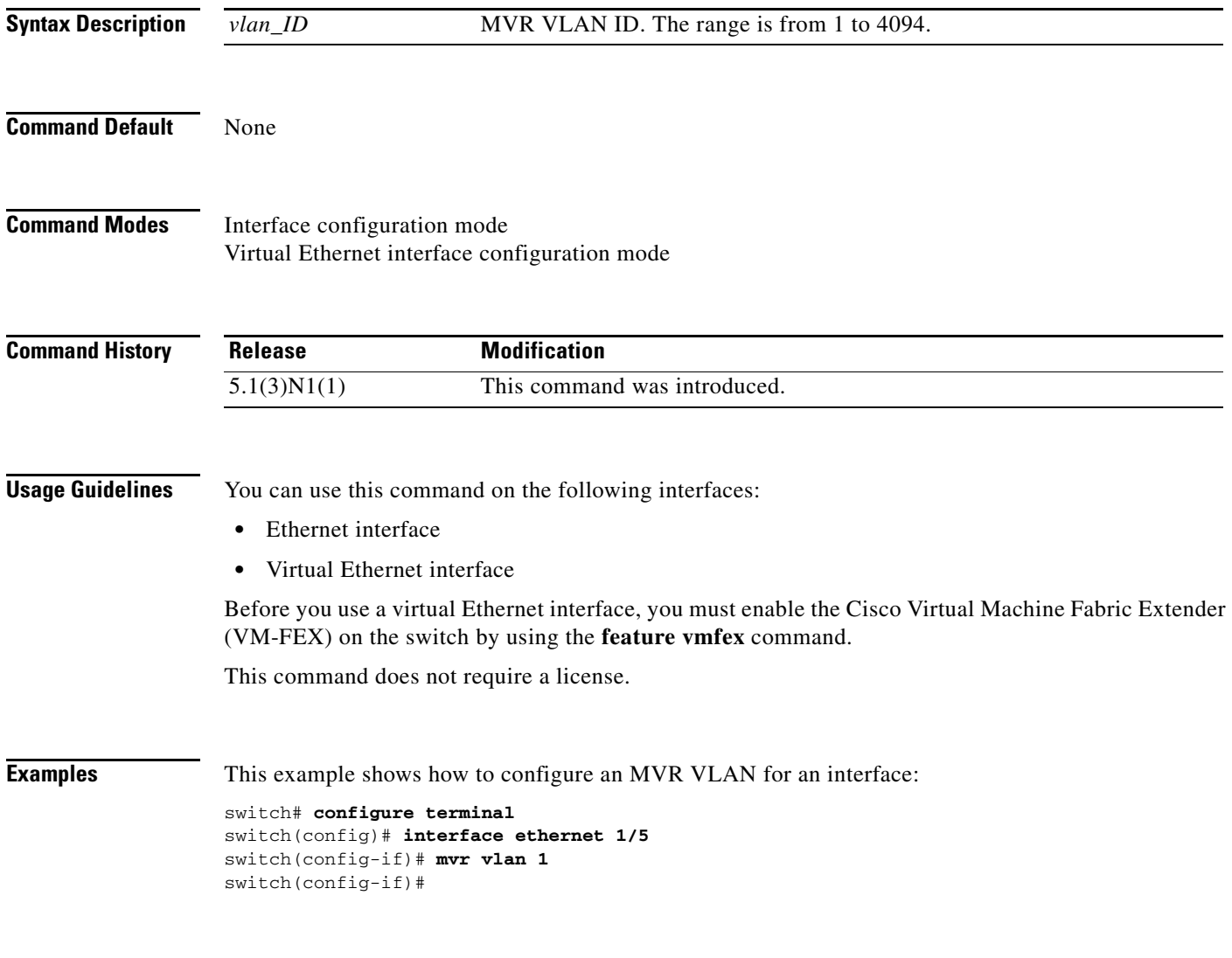

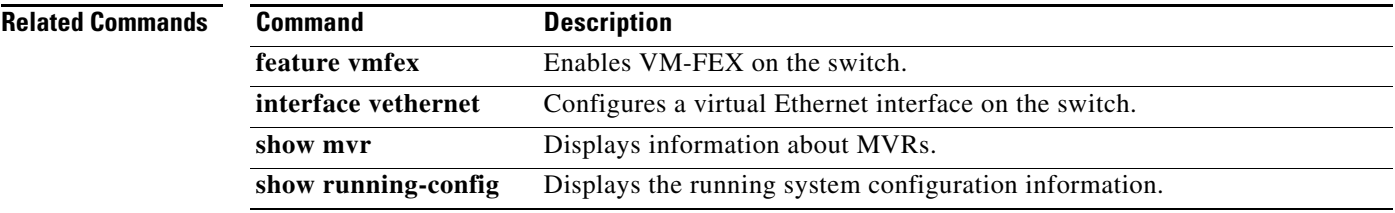